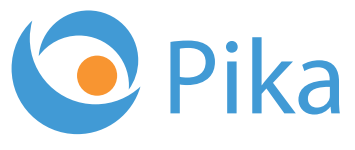

Kompas Xnet - Vaš zanesljiv IT partner

Marec 2018 Letnik XXI ISSN: 1408-7863

**02**

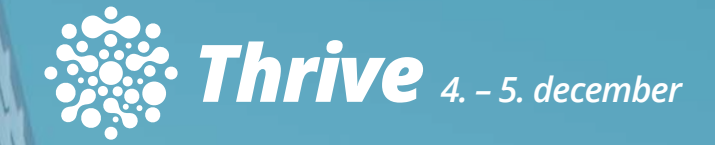

**Bootcamp Microsoft Windows Server 2016** *7. - 14. april* **- IZVEDBA POTRJENA!**

**Microsoft Identity Masterclass z Johnom Craddockom** *8. - 22. junij*

**BI SQL ITIL OFFICE TEČAJI SHAREPOINT INASTRUKTURA RAZVOJ APLIKACIJ IN SPLETNIH STR** 

www.kompas-xnet.si

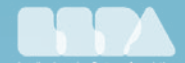

**Microsoft** Partner

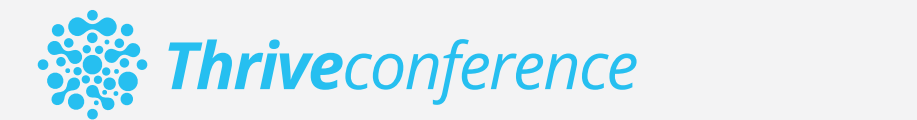

# **9. konferenca Thrive** 4. – 5. december 2018, Ljubljana

Informacijski trendi na področju Microsoft tehnologij

Rezervirajte si čas in se nam pridružite na dvodnevnem IT dogodku, na katerem boste od priznanih strokovnjakov izvedeli vse kar morate vedeti o Microsoft tehnologijah in slišali najnovejše trende iz IT sveta.

Poleg tehnoloških novosti in vsebin za IT strokovnjake, bo tudi tokrat na voljo CxO sklop predavanj za vodstvene kadre, katerega osrednji del bo okrogla miza.

**Rezervirajte si čas!**

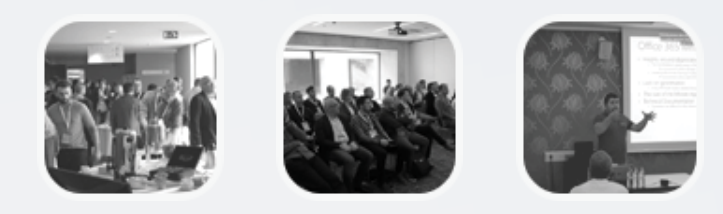

**info@thriveconf.com www.thriveconf.com**

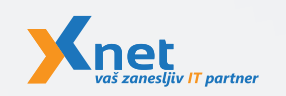

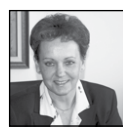

Spoštovane in spoštovani,

Leto se je razgibano začelo, kar nas navdaja z optimizmom in veselimo se že novih, zanimivih

projektov:

- V kratkem začnemo večji POC projekt migracije SharePoint-a v Cloud

- Potrjena je še ena selitev SharePoint-a 2013 v oblak
- Razvoj novih funkcionalnosti za KompAS (SharePoint 2016) Adriatic Slovenice poteka praktično nepretrgano od njegove implementacije dalje, saj imajo uporabniki vedno nove ideje in potrebe

- V nekaj dneh bo zagledala luč sveta SharePoint spletna stran za konferenco Thrive 2018

- Pravkar se začenja večji Exchange projekt

- Ponosni smo, da se ponovno vzpostavlja sodelovanje z našim partnerjem na področju infrastrukture in HelpDesk podpore uporabnikom

- Še nekaj specifičnih projektov s področja .NET razvoja, …

Nadvse veseli smo, da ste zelo pozitivno sprejeli Bootcamp način izobraževanja, za katerega smo izbrali najlepšo lokacijo v Sloveniji, Ribčev Laz ob Bohinjskem jezeru. In Windows Server 2016 Bootcamp smo lahko potrdili že cel mesec pred pričetkom, kar priča o tem, da dober glas seže v deveto vas. Na voljo je še nekaj mest, zato pohitite s prijavami, saj Luka Manojlovič in Miha Pihler tudi aprila ne bosta skoparila z razdajanjem svojega znanja in izkušenj.

#### Kaj pravijo udeleženci preteklih 2 Bootcampov?

»Super način v kratkem času osvojiti veliko znanja. Predavatelja sta vrhunska. Toplo priporočam, tudi če že delaš s tehnologijami.«

 »Predavatelji odlični, z izkušnjami iz realnega sveta. Dobil sem veliko koristnih informacij o Microsoftovih produktih, ki so slabo dokumentirani.«

»Odlično izveden Bootcamp! Odlčni predavatelii, veliko praktičnih primerov in ogromno off-topic informacij.«

V času od 15. - 21. aprila 2018 bomo izvajali tudi Office 365 in Azure Bootcamp.

Ne spreglejte pa tudi Masterclass delavnice - Microsoft Identity solutions with Azure AD, on-premises AD FS and AD, s katero bo junija v goste prišel John Craddock.

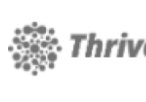

Nadvse ponosni smo, da Thrive nam vsako leto znova uspe v Slovenijo privabiti eminentno druščino vrhunskih

predavateljev. Tudi za letos imamo že potrjenih nekaj znanih imen. Zato vas že sedaj vabim, da si rezervirate čas za Thrive 2018 konferenco, ki bo 4. in 5. decembra in bodite z nami. Tokrat bo konferenca v Ljubljani, da olajšamo potovanje tujim udeležencem. In ne pozabite, Liubliana bo že praznično okrašena.

Ponovno bodo na voljo tudi spremljajoče pred in po-konferenčne delavnice. Ne zamudite, mi se bomo zares potrudili, da izpolnimo vaša pričakovanja, ki so že na zelo visokem nivoju.

#### Zvestoba nagrajuje ter prinaša ugodnosti in popuste

Pokličite nas in preverite, kaj točno prinaša »Program zvestobe« vam (dodatne ugodnosti in res lepe praktične nagrade). Podjetjem, ki ste že naše zveste stranke, pripada 10 % članski popust.

10 % popust za zgodnje prijave, če se prijavite na tečaj vsaj mesec dni pred pričetkom.

Za plačilo MLP tečajev pa ne pozabite koristiti SATV voucherjev, saj bo na ta način vaše novo znanje za vas brezplačno.

LaaS – Learning as a Service je ena pomembnejših iniciativ Microsofta, s katero želijo omogočiti nadgradnjo znanja vsem tistim, ki se nikakor ne morete udeležiti tedenskega tečaja v učilnici. Kot član LLPA je Xnet edini izobraževalni center iz Slovenije, vključen v to iniciativo. Zato vam bomo od aprila dalje lahko ekskluzivno ponudili vrsto spletnih tečajev, ki jih je pripravil Microsoft.

V ponudbi so vsebine, ki vam bodo dale osnovni pregled nad novimi tehnologijami, pa tudi napredne tematike, ki bodo odlično dopolnilo klasičnim oblikam učenja v učilnici. Če se boste odločili za samostojno učenje, si boste lahko zagotovili tudi pomoč naših predavateljev. Pokličite za podrobnosti.

Da bi lahko naše načrte čimbolj prilagodili vašim potrebam po izobraževanju, vas vabimo, da nam zaupate svoje plane za leto 2018. Potrudili se bomo, da vam ponudimo še dodatne ugodnosti, glede na količino izobraževalnih dni, ki jih boste koristili.

Ekipa, ki jo imamo v Xnetu je res družba najboljših slovenskih IT strokovnjakov, pravi »jagodni izbor«, zato vam lahko zagotovimo učinkovite storitve in rešitve, tudi na najbolj zahtevnih projektih.

Naj bo Xnet vaša prva izbira, ko gre za IT rešitve in storitve, vezane na Microsoft tehnologije.

Hvala vsem, ki nam zaupate in sodelujete z nami. Priporočamo se vam za sodelovanje tudi v prihodnje!

> Branka Slinkar, direktorica branka.slinkar@kompas-xnet.si

## Vabilo na Poslovni zajtrk

Pridružite se nam vsak prvi petek v mesecu, kjer bomo ob sproščenem pogovoru, kavi in rogljičku delili svoje znanje, izkušnje in nasvete. Postregli vam bomo z aktualnimi temami s področja informacijske tehnologije, tehnoloških napredkov in poslovnih znanj ter vas seznanili s funkcionalnostmi in prednostmi različnih orodij, tehnologij in procesov.

Lokacija: Kompas Xnet d.o.o., Stegne 7, Ljubljana Prijave: info@kompas-xnet.si Udeležba na srečanjih je brezplačna.

Petek 6. april 2018 8.30 – 10.00 Tema: Z agilnim projektnim vodenjem do večje poslovne uspešnosti Predavatelj: Milan Ojsteršek

Petek, 11. maj 2018 8.30 – 10.00 Tema: Sodobni tečajnik – pogled v Learning as a service Predavateljica: Petra Militarev

#### **Kazalo**

# Kazalo

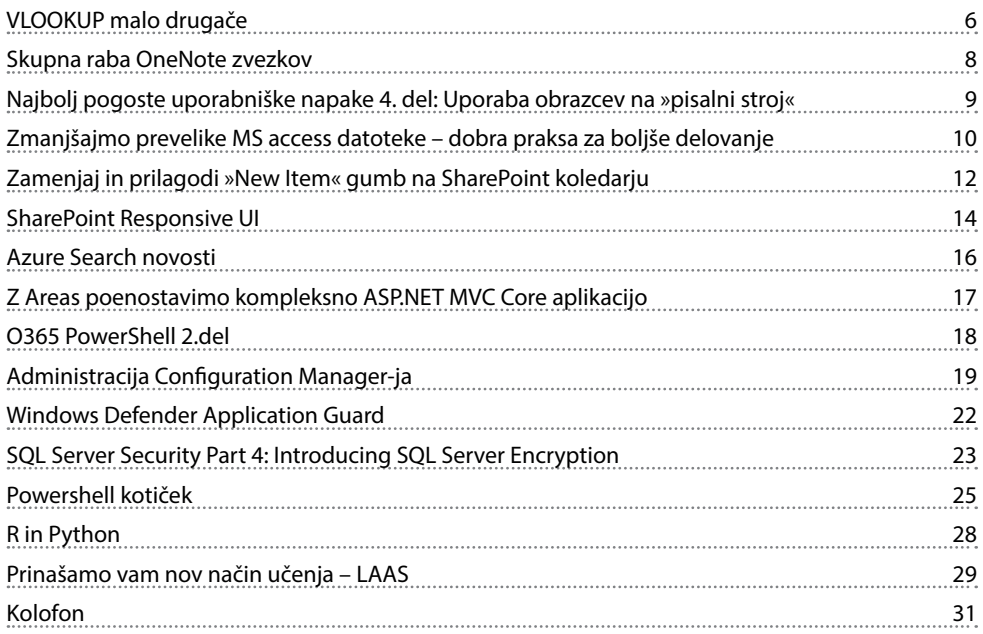

Microsoft SA Training Vouchers (SATV) so ugodnosti programa Software Assurance (v okviru licenčne pogodbe z Microsoftom), s katerimi ste upravičeni do brezplačnega izobraževanja ali opravljanja izpitov v Microsoft pooblaščenih izobraževalnih centrih. Kontaktirajte nas in pomagali vam bomo do brezplačnega izobraževanja z Microsoft SA Voucherji!

## **MICROSOFTSATV**

Izkoristite ugodnosti programa Software Assurance za brezplačno izobraževanje ali opravljanje izpitov v našem izobraževalnem centru.

Ne dovolite, da vam vaši Microsoft SA Training Voucherji zapadejo!

# VLOOKUP malo drugače

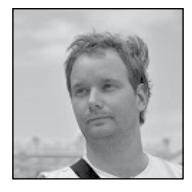

Tokratni članek v Piki bom posvetil največkrat uporabljeni funkciji v Excelu in vam jo poskusil prikazati v čisto novi luči.

Funkcija VLOOKUP že dolgo slovi kot ena najbolj uporabnih v Excelu. Zaradi »omejitev« funkcije VLOOKUP, pa poznamo primere, kjer sama funkcija VLOOKUP ni bila zadostna. Do nedavnega se je kot alternativo funkciji VLOO-KUP največkrat pojavljala kombinacija funkcij INDEX – MATCH, ki je skozi leta pridobila kar lepo bazo uporabnikov. In na vrhuncu bitke za »LOOKUP prestol« med zgoraj omenjenima možnostma je prav potiho prišel Power Query in po zmožnostih in preprostosti uporabe zagotovo prehitel obe zgoraj omenjeni alternativi. In medtem, ko bi marsikdo pričakoval, da bo to članek o Power Query metodi, sem se odločil, da raje opravim z nekaj krivicami, ki jih je že od vsega začetka deležna funkcija VLOOKUP.

Odpravili bomo dve globoko zakoreninjeni zmoti o VLOOKUP funkciji. Začnimo z največjo, »VLOOKUP lahko vrne le vrednosti desno od stolpca po katerem iščemo ujemanje«.

## VLOOKUP, ki vrne vrednost iz levo ležečih stolpcev

Pravzaprav bomo predstavili dva (izmed mnogih!) načina kako pridobimo levo ležečo vrednost s funkcijo VLOOKUP. V obeh bo trik v tem, da bomo v formuli »sestavili« svojo tabelo, v kateri bomo iskano vrednost prestavili desno od osnovnega stolpca. Pokažimo obe možnosti na preprostem seznamu oseb v Excelu.

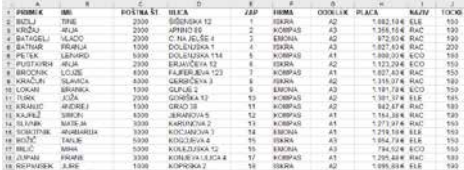

Posebnost le tega leži v dejstvu, da je identifikacijska številka oseb, ki bi jo pričakovali kot prvi stolpec, v našem seznamu šele peti. Predstavliamo si, da bi želeli s funkcijo VLOOKUP na podlagi identifikacijske številke (stolpec E) vrniti ime osebe (stolpec B).

Vlookup funkcija iskano vrednost črpa iz celice L2, kjer sem naredil spustni seznam vseh identifikacijskih številk, ki nastopajo v seznamu. Namesto tega bi lahko le vpisal katerokoli obstoječo številko. Sedaj pa sledi formula.

#### =VLOOKUP(L2;IF({1\0};E2:E61;B2:B61);2;0)

Trik celotne formule je seveda drugi parameter funkcije VLOOKUP (Lookup table), kjer s pomočjo funkcije IF sestavimo območje iz stolpcev E (identifikacijske številke) in B (imena oseb). Bolj pomembno kot samo dejstvo, da smo s funkcijo IF sestavili območje, pa je v tem primeru dejstvo, da je v tem novem območju stolpec z Imeni oseb desno(!) od stolpca z identifikacijskimi številkami.

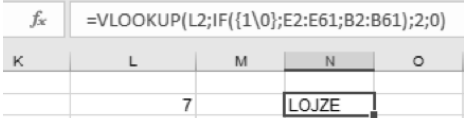

Alternativna metoda za sestavljanje območja, bi bila funkcija CHOOSE, kjer pa bi true-false naslove stolpcev nadomestili z indeksi 1 in 2.

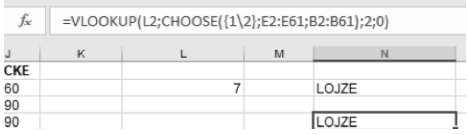

#### =VLOOKUP(L2;CHOOSE({1\2};E2:E61;B2 :B61);2;0)

## VLOOKUP, ki išče po več stolpcih naenkrat

Še ena zmota o funkciji VLOOKUP je, da lahko le ta išče le po enem parametru naenkrat. V tem primeru bomo iskali kombinacijo Imena in Priimka in želeli, da nam VLOOKUP vrne naslov dotične osebe. Zopet je trik v tem, da si »sestavimo« svojo tabelo, v kateri je kombinacija željenih stolpcev pravzaprav le en stolpec. Pri nas bo ta kombinacija kar Ime in Priimek. Preden zapišemo funkcijo povejmo še, da je pričujoča funkcija t.i. matrična funkcija in jo moramo potrditi s kombinacijo Ctrl+Shift+Enter. Željena oblika VLOOKUP funkcije je

#### =VLOOKUP(L6;IF({1\0};\$A\$2:\$A\$61&\$B\$2:\$B\$ 61;\$D\$2:\$D\$61);2;0)

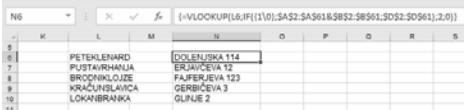

Ključ do delovanja je TRUE odsek IF funkcije, kjer povemo, da bo prvi stolpec avtomatično generiranega območja \$A\$2:\$A\$61&\$B\$2:\$B\$61. Torej vzemi vse vrednosti v stolpcu A in dodaj (s simbolom &) vrednosti iz stolpca B. Zagotovo bi prepoznali zapis A2&B2, ki bi združil vrednosti v celicah A2 in B2. Mi pa smo združili kar vse vrednosti obeh stolpcev naenkrat. Zaradi tega je pričujoča formula matrična in jo moramo potrditi z Ctrl+Shift+Enter.

Gašper Kamenšek MVP, MCP, MOS, MOS Master, MOS Expert, MCTS, Predavatelj gasper.kamensek@kompas-xnet.si

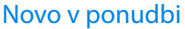

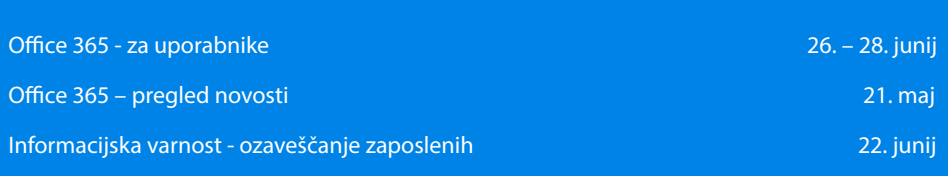

# Skupna raba OneNote zvezkov

OneNote je ena od manj uporabljanih Office aplikacij. V osnovi je to digitalna akta – v programu si lahko delamo zapiske, ki jih podkrepimo s slikami, posnetki zaslona, pomembne vsebine poudarimo z oblikami (risanje puščic, krogov, …) in tako naprej. Kot Microsoftov produkt je seveda zelo povezljiv z drugimi Office aplikacijami. Vstavljamo lahko na primer grafikone iz Excela, Visio diagrame, … Da lahko OneNote uporabljamo na skupinskih projektih, pa ima program tudi vrsto različnih možnosti za skupno rabo zvezka.

Naj najprej poudarim, da je treba imeti, če želimo OneNote zvezek deliti z drugimi, ta zvezek sinhronizirati z našim OneDriveom. Še ena stvar, ki jo moramo imeti v mislih pa je, da prek spodaj navedenih možnosti damo v skupno rabo celoten OneNote zvezek, ne samo trenutno odprte strani. Torej bodite pozorni, da ne boste ponesreči dali v skupno rabo občutljivih podatkov.

Vse možnosti v zvezi z deljenjem OneNote zvezka najdemo v pogledu zaodrja, torej tako, da kliknemo na gumb Datoteka (File) v zgornjem levem kotu aplikacije. Nato se pomaknemo na zavihek Skupna raba.

Daite y skupno rabo z osebami

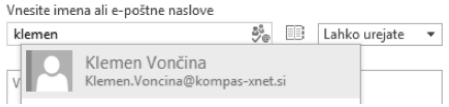

Prva možnost je Dajte v skupno rabo z osebami. Tu lahko navedemo osebe (ali njihove email naslove) s katerimi želimo zvezek deliti. Na nivoju posameznika lahko tudi določimo, ali sme zvezek tudi urejati, ali samo gledati. Naslednja možnost, Pridobi povezavo za skupno rabo, poenostavi proces deljenja zvezka, saj zgenerira povezavo, s katero lahko ljudje do zvezka dostopajo. Tu imamo možnost generirati 2 različni povezavi. Ena dovoljuje le ogled zvezka, druga omogoča tudi urejanje.

Medtem ko prva metoda morda vzame več časa, vendar pa lahko na nivoju posameznika določamo pravice. Prednost druge metode pa je v tem, da je pravice do dostopa zelo enostavno ukiniti, saj je treba samo onemogočiti povezavo.

#### Pridobi povezavo za skupno rabo Povezave za skupno rabo so uporabne za skupno rabo z večjimi skupinami oseb ali če ne poznate e-poštnih naslovov vseh, s katerimi želite imeti skupno rabo Ogled povezave https://1drv.ms/u/s!Akn-OJMgGodUa4k2-... Onemogoči povezavo Urejanje povezave Ta dokument lahko urejajo vsi, ki imajo poveza... Ustvari povezavo

Zadnja možnost, Skupna raba s srečanjem, nam omogoča, da svoje zapiske delimo z osebami, s katerimi se trenutno pogovarjamo prek Skype for Business. Ko imamo torej že aktiven Skype pogovor/klic, kliknemo na to možnost in izberemo ustrezen pogovor. Vsi udeleženci pogovora bodo dobili povezavo do delovnega zvezka. V tem primeru ne moremo nastavljati pravic, vsi bodo lahko zvezek urejali po mili volji.

Še enkrat naj poudarim, da vse zgoraj navedene možnosti dajo v skupno rabo celoten zvezek. Deljenje posameznih strani je (zaenkrat) omogočeno samo v OneNote aplikaciji za Windows 10 (Windows Store aplikacija).

Klemen Vončina MOS, Microsoft Office Expert Excel klemen.voncina@kompas-xnet.si

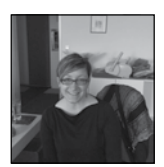

# Najbolj pogoste uporabniške napake 4. del: Uporaba obrazcev na »pisalni stroj«

Word, zlasti različice operacijskega sistema Windows, je odlično orodje za ustvarjanje obrazcev. Toda tega dejstva ne bi nikoli vedeli, če bi zgolj gledali obrazce, ki jih ljudje ustvarijo. Večinoma uporabnik vnesejo besedilni naslov, nato pa množico podčrtajev, ki označujejo, kje so polja za vnašanje podatkov. To bi lahko veljalo za obrazce, ki so natisnjeni in izpolnjeni s svinčnikom. Tako, kot so ljudje počeli pred 50 leti :)

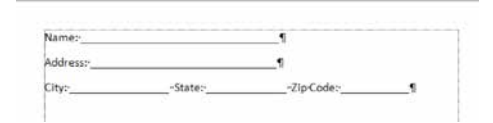

Obrazec na »pisalni stroj«

Odprite Word »obrazec« v računalniku in ga poskusite izpolniti. Med vnašanjem ostanejo podčrtaji na mestu, vaše besedilo pa se pravzaprav le vriva med njih. In ko vnesete nekaj vnosov, leva stran napolnjenega dela pade pod naslov, ne pa desno od naslova. Strokovni izraz za to je » a dog's breakfast ».

| Name: John Korchok            |                    |           |
|-------------------------------|--------------------|-----------|
| Address: 857 Hillsdale Avenue |                    |           |
| City: Hillsdale               | -State: New-Jersey | -ZipCode: |
| 07642                         |                    |           |

Obrazec razpade, ko se napolni.

Za obrazce, ki naj bi se izpolnjevali na računalniku, potrebujete veliko bolj robustno metodo ustvarjanja. Ustvari se tabela s celico za naslov in ločeno celico za območje izpolnjevanja.

Če se bo obrazec izpolnjeval le v računalniku, potem ne potrebujete nobenih horizontalnih črt, saj bo računalnik avtomatično pisal v ravni črti. Če je obrazec namenjen izpolnjevanju na računalniku in pa na roko, dodajte tanko obrobo na dno celice namenjene izpolnjevanju. Nobena druga obroba celice ni potrebna ali zaželena. Nenadoma je obrazec čedna oblikovan pred in po polnjenju, lahko berljiv, in če si drznemo reči celo lep!

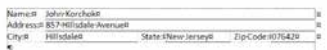

Pravi način ustvarjanja obrazca: s tabelo.

Tukaj je primerjava obrazca ustvarjenega s pomočjo tabele in obrazca na »pisalni stroj«, ko se vnaša daljše besedilo.

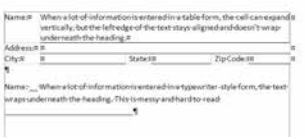

Vstavljanje daljšega besedila.

Aida Kalender Avdić Izobraževanja aida.kalender@kompas-xnet.si

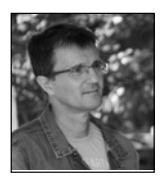

# Zmanjšajmo prevelike MS Access datoteke – dobra praksa za boljše delovanje

Imate eno ali več MS Access aplikacij, baz v razvoju ali delate z njimi? Težava zagotovo je, da so hitro prevelike, velikost pa JE pomembna, saj pomnilnik ni neskončen in tisto kar tu šteje, je majhnost. Poznano je, da je MS Access datoteke širilo le v eno smer. Vgrajena funkcija Compact ni optimalna in če želimo aplikacije dodatno zmanjšati, bo potrebno nekaj ročnih posegov. Vse skupaj nam ne bo vzelo veliko časa, odvisno od števila baz in programov ter kako si postopke organiziramo.

Samo zmanjšanje datotek bi tu takoj razdelil na dva sklopa. Baza in naša aplikacija.

## 1) Baza podatkov

Z nio je še najmanj dela. Uporabnike poprosimo, da zaprejo bazo (sicer postopek ni uspešen), sledi klik na gumb Compact iz menija za vsako datoteko posebej in zadeva je rešena. Ukaz Compact reorganizira zapise v bazi, posledično tudi indekse, zato bodo poizvedbe hitrejše.

Compact – vgrajen ukaz za zmanjšanje access datoteke

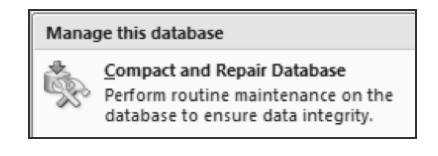

Še najbolje je, da to naredimo v času, ko so uporabniki že prenehali z delom. Lahko napišemo tudi programček, ki bo to storil namesto nas, vi pa boste ta čas razvijali naprej. Tu ne bomo o tem programčku, le ta bo tema pogovora na eni od »Access power developer« delavnic.

## 2) Aplikacija

#### a) Aplikacija pri uporabniku (mde, accde)

Uporabnikom za delo obvezno predamo mde ali accde datoteko. Ti formati nimajo opcije shranjevanja razvojnih sprememb, morebitne spremembe v bazi podatkov, ki jih uporabnik dela pa so del raztezanja le v sami bazi podatkov, torej program ostaja enako velik.

#### <span id="page-10-0"></span>b) Razvojna aplikacija

#### Prvi del, pričakovan

i. Najprej odstranimo vse tabele, ki so del programa v zunanje Access datoteke, saj so kot del programskega vmesnika neželene, četudi imajo te tabele le eno samo vrstico. Ni potrebe, da se ta del nalaga v spomin računalnika, če pa ga uporabimo le nekajkrat. Uporabite raje zunanje skupne ali lokalne datoteke za zapis teh podatkov, možnosti je veliko.

ii. Nato odstranimo objekte in razvojno kodo, ki se ne uporabljajo več. Tudi testne ali nedokončane dele programa. Za razvojne objekte imamo lastne datoteke.

iii. Odstranimo tudi vse povezave do tabel, ki jih morda ne uporabljamo več: sql objekti vseh vrst (Query-i), obrazci, poročila, makroji in seveda tudi funkcije.

iv. Odstranimo tudi nepotrebne uvozne specifikacije.

Compact na tem mestu še ne bo dal pravega rezultata.

#### Drugi del, redkeje uporabljen

MS Access si podatke o spremembah v razvoju aplikacije hrani v lastno datoteko, tudi zato, da nam je na voljo funkcija Undo. Ko pa se datoteka shrani in zapre, bi bilo pričakovati, da datoteka ne bo več povečana.. pa je!

Funkcija Compact, sicer na novo izdela celotno datoteko, a je tudi opaziti, da se datoteka povečuje od zadnje izvedbe Compact-a. Četudi smo naredili le eno oblikovno spremembo.

Zato se zmanjševanja lotimo ročno. Poteka približno tako kot funkcija Compact, rezultat pa je veliko boljši.

i. Izdelamo novo MS Access datoteko.

ii. Datoteko najprej prevežemo s tabelami, nato uvozimo sql objekte in šele nato obrazce, poročila in funkcije.

iii. Uvozimo tudi morebitne uvozne specifikacije.

iv. Določimo lastnosti MS Access datoteki.

To je to. Primerjava velikosti datotek po tem postopku pove, da smo razvojno aplikacijo pomanjšali tudi za 40% velikosti tiste datoteke, ki ni upoštevala navodil sklopa »Prvi del, pričakovan« !!!

#### Tretji del, dodatno zmanjšanje - vaša sedanjost ali prihodnost ?

DLL knjižnica, koncept, ki vam bo morda prevetril razvoj. V samem razvoju aplikacije so funkcije v sami datoteki. Zoprno je, če imamo enake funkcije v vsaki naši aplikaciji, saj jih je potrebno spreminjati, vzdrževati vsepovsod. Velikost se bo malenkostno poznala tudi tu.

Najpogosteje uporabljane splošne funkcije, ki jih uporabljamo v naših aplikacijah premaknemo v ločeno MS Access datoteko in izdelamo mde/accde datoteko. To nato kopiramo na uporabnikom viden datotečni sistem (lahko tudi lokalni disk če poskrbimo za distribucijo ob spremembah), v vsaki aplikaciji pa do te datoteke dodamo referenco. Objekti nove datoteke bodo vidni tudi med funkcijami v Object Browser-ju. Od tu naprej je vse tako kot prej.

Ne le, da smo še dodatno malček pomanjšali razvojno aplikacijo, z izdelavo DLL knjižnice smo dosegli tudi to, da imamo najpogosteje uporabljane funkcije zapisane le enkrat. Zato jih lažje vzdržujemo in imamo le eno verzijo vseh funkcij.

Ta del bo del ene od omenjenih »Access power developer« delavnic. Vabljeni !

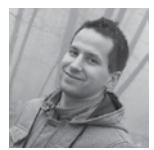

# Zamenjaj in prilagodi »New Item« gumb na SharePoint koledarju

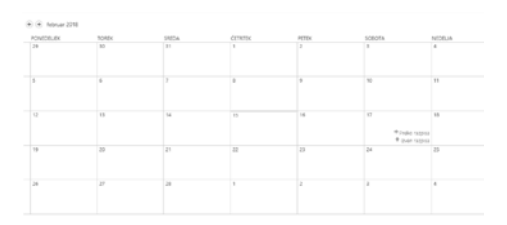

Predstavljajmo si izziv, ko bi radi privzeti »New Item« gumb iz SharePoint koledarja zamenjali z nečem posebnim – lahko ga enostavno skrijemo, onemogočimo ali pa zamenjamo z dvema drugima, ki sta vezana na nek custom URL. V našem primeru si bomo ogledali zadnji scenarij. Deluje tudi z verzijo SharePoint 2016. Torej, v mojem primeru bi rad imel OOTB SharePoint Calendar, v katerega bi rad dodajal rezervacije nekih počitniških kapacitet preko razpisa ali pa mimo njega. Ker se rezervacije glede na tip prijave razlikujejo v obliki obrazca oz. množice polj, ki jih je potrebno izpolniti, na koledar pripnemo dva custom content type-a, ki ju pred tem ustvarimo. V mojem primeru sta to naslednja dva:

• Preko razpisa: v povezavi s content type ID 0x0102002F433EA5305941B49ADAFE07A-743868900126C566CEE7FCE48A0C51A4EE-40CB2C9

• Izven razpisa: v povezavi s content type ID 0x0102005F244A3297F54F898B6BE2FFB5B-11B0500E22EDFE8E3F74045AF07B08DED-229B1E

Vse prilagoditve bodo urejene v JavaScript kodi, zato moramo dodati referenco na to našo JS datoteko, ki jo bomo poimenovali PocitniskeKapacitete.js. V mojem primeru sem jo dodal v master page:

< S h a r e P o i n t : S c r i p t L i n k Language=«javascript« Name=«/\_

layouts/15/CustomProjectName/branding/script/PocitniskeKapacitete.js« runat=«server« />

Rendering template za New Item link je definiran v sp.ui.applicationpages.calendar.js. Zato ga moramo popraviti zatem, ko je ta skripta naložena. To lahko storimo na naslednji način:

```
$(document).ready(function () {
     ExecuteOrDelayUntilScriptLo
aded(registerAddItemLink, »SP.
UI.ApplicationPages.Calendar.js«);
});
```
V funkciji registerAddItemLink(), ki jo kličemo zgoraj, je cilj v tem, da zamenjamo default anchor (<a>) element z dvema. V default anchor elementu imamo href lastnost s prazno javascipt kodo javascript:void(0). To href lastnost bomo zamenjali z window.location. href prevezavo znotraj custom funkcije GetP-KNewFormUrl(), ki jo bomo spisali kasneje. Kot parameter bomo dodali content type id.

```
function registerAddItemLink() {
```
 var newPrekoRazpisa = SP.UI.ApplicationPages.CalendarVirtualItem. prototype.\$7p\_0;

 var newIzvenRazpisa = newPreko-Razpisa;

 newPrekoRazpisa = newPrekoRazpisa. replace('javascript:void(0)', »javascript: GetPKNewFormUrl('0x0102002F4 33EA5305941B49ADAFE07A743868900126C5 66CEE7FCE48A0C51A4EE40CB2C9');«);

```
 newPrekoRazpisa = newPrekoRazpi-
sa.replace('{0}', 'Preko razpisa');
```
 newIzvenRazpisa = newIzvenRazpisa.replace('javascript:void(0)',<br>wiavascript: GetPKNewFormUrl('0x01 »javascript: GetPKNewFormUrl('0x01 02005F244A3297F54F898B6BE2FFB5B11B 0500E22EDFE8E3F74045AF07B08DED229B  $1E'$ ); «);

 newIzvenRazpisa = newIzvenRazpisa.replace('{0}', 'Izven razpisa');

```
 SP.UI.ApplicationPages.Calen-
darVirtualItem.prototype.$7p 0
newPrekoRazpisa + »<br />« + newI-
zvenRazpisa;
}
```
V GetPKNewFormUrl() pa bomo sestavili URL do NewForm.aspx forme našega SharePoint koledarja, kjer bomo zraven pripeli query string parametre ContentTypeId, RootFolder ter date, ki bo predstavljal trenutno izbrani datum oz. v kateri celici koledarja smo kliknili na povezavo.

```
var dfd = $.Deferred();
var pkListRoot;
function GetPKNewFormUrl(ctID) {
     var pkContext = SP.ClientContext.
get_current();
    var pkWeb = pkContext.get web();
     var pkList = pkWeb.get lists().
getById(_spPageContextInfo.pageLi-
stId);
     pkListRoot = pkList.get_rootFol-
der();
     pkContext.load(pkListRoot);
     pkContext.executeQueryAsync(
        Function.createDelegate(this,<br>on(sender, args,test) {
function(sender, args,test) {<br>this.onListRootReaded(ctID): dfd.
this.onListRootReaded(ctID);
resolve(sender, args); }),
         Function.createDelegate(this, 
this.onListRootError)
     );
     return dfd;
}
function onListRootReaded(ctID) {
  var selectedDate=GetSelectedDate();
        window.location.href=_spPage-<br>Info.webAbsoluteUrl + \frac{1}{2}ContextInfo.webAbsoluteUrl<br>Lists/' + pkListRoot.c
                 pkListRoot.get name()
+ '/NewForm.aspx?ContentTypeId='<br>+ ctID + '&RootFolder=' +
+ ctID + '&RootFolder='
encodeURIComponent('Lists/' + pkLi-
stRoot.get name()) + '&date=' + se-
lectedDate;
}
function onListRootError(sender,
args) {
     dfd.reject(sender, args);
}
```
Kot lahko vidite iz zgornje kode kličemo Get-

SelectedDate() funkcijo. V njej bomo izračunali izbrani datum, v katerega želimo dodati nov dogodek oz. rezervacijo.

```
function GetSelectedDate() {
     var selectedDate = '';
     var dayScope = $('table.ms-acal-
-detail');
    var weekScope = $('table.ms-acal-
-detail');
      var monthScope = $('table.ms-
-acal-month');
     var isDayScope = dayScope.length 
> 0 ? true : false;
       var isWeekScope = weekScope.
length > 0 ? true : false;
      var isMonthScope = monthScope.
length > 0 ? true : false;
      var selecteddateelement = $('.
ms-acal-vitem');
     if (isMonthScope) {
        var tditem = selecteddateele-
ment.parent();
        var tritem = selecteddateele-
ment.parent().parent();
        var prevtr = tritem.prev();
        var indx = tritem.children().
index(tditem) + 2;
     var dttd = prevtr.children(':nth-
-child(' + indx + ')'); if (selecteddateelement.
length > 0) selectedDate = dttd.
attr('date');
\longrightarrow else if (isWeekScope) {
         var weektritem = selectedda-
teelement.parent();
    var weekdayindx = weektritem.chil-
dren().index(selecteddateelement) + 
1;
           var weekselectedhalfhour-
starttime = $('[class^=ms-acal-ho-
ur]').index(weektritem) / 2;
        var weekdttd = $('.ms-acal--week-top').children(':nth-child(' + 
weekdayindx + ')');
         if (weekdttd.length > 0) se-
lectedDate = weekdttd.attr('date');
 }
     else if (isDayScope) {
        var verbosedaydate = $('.ms--acal-display').text();
          var daydatesplit = verbose-
```

```
daydate.split(/,| /);
       var month = daydatesplit[1];
            var dayscopemonth = (new 
Date()).getMonth() + 1; // default to
current month
        if (month == »January«) days-
copemonth = 1;
        else if (month == »February«) 
dayscopemonth = 2;
          else if (month == »March«) 
dayscopemonth = 3;
          else if (month == »April«) 
dayscopemonth = 4;
           else if (month == »May«) 
dayscopemonth = 5;
           else if (month == »June«) 
dayscopemonth = 6;
           else if (month == »July«) 
dayscopemonth = 7;
         else if (month == »August«) 
dayscopemonth = 8;
        else if (month == »September«) 
dayscopemonth = 9;
         else if (month == »October«) 
dayscopemonth = 10;
        else if (month == »November«) 
dayscopemonth = 11;
        else if (month == »December«) 
dayscopemonth = 12; var dayscopeday = daydates-
plit[2];
```

```
split[3];
         selectedDate = dayscopemonth 
+ '/' + dayscopeday + '/' + daysco-
peyear;
         var daytr = selecteddateele-
ment.parent();
        var dayselectedhalfhourstart-
time = $('[class^=ms-acal-hour]').
index(daytr) / 2;
     }
    return selectedDate;
}
```
var dayscopeyear = daydate-

V NewForm.aspx pa potem prikažemo nabor fieldov glede na izbrani content type id ter date query string parameter zapišemo v pripadajoči field.

Več člankov iz sveta SharePoint razvoja pa si lahko preberete na mojem blogu preko spodnje povezave.

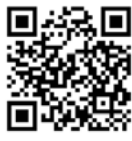

Gašper Rupnik MCT, MS, MCSD, MCPS gasper.rupnik@kompas-xnet.si

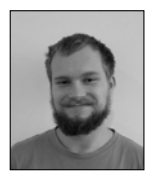

# SharePoint Responsive UI

Dandanes vsak dostopa do raznih internetnih vsebin, poleg računalnika, tudi s tablico in telefonom. Zato je zelo pomembno, da pri razvoju SharePointa to upoštevamo in naredimo responsive (odziven) uporabniški vmesnik. To v osnovi lahko dosežemo na dva načina: z Media Queries preko CSS in z Device Channels v SharePoint master pageu. Prav tako bi se lahko dalo narediti odzivno oblikovanje z Bootstrapom preko že spisanih classov, ki vplivajo na

postavitev in širino mreže. Vsak od načinov ima svoje prednosti in slabosti.

Prednosti device channels so predvsem v hitrosti nalaganja, saj imamo individualne oblike (CSS) in skripte za vsako napravo posebej. Naložijo se le oblike, ki jih za specifično napravo potrebujemo, kar pomeni hitrejše nalaganje strani, saj je manj kode. Prav tako lahko bolj natančno oblikujemo za specifične operacijske sisteme in verzije.

Slabosti so, da moramo za vsako napravo izdelati posebno obliko, ki mora biti pripeta v master page (kar pomeni tudi več matric), kar je še posebej problematično, če upoštevamo število različnih naprav.

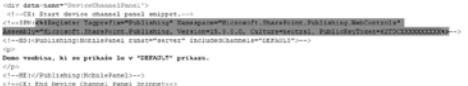

Pri Media Queries je potreben le CSS in uporabim JavaScript le, če želimo. Lahko ustvarimo svojo postavitev in prikažemo vsak element, ki ga želimo, kakor ga želimo, npr. pri manjših zaslonih lahko odstranimo stransko navigacijo, spremenimo glavno... Težava pri Media Queries pa je, da imamo veliko CSS-ja in moramo vsako stvar spremeniti posebej, zato je zelo težko zajeti prav vsak element posebej. Če pa stranka želi tudi na manjših napravah, npr. telefonu, čisto vse funkcije SharePointa, pa nastanejo še dodatne komplikacije in je potrebnega veliko več dela in testiranja.

```
@media only screen and (max-width: 600px) {
    body {
         background-color: lightblue;
     \mathcal{E}\mathcal{E}
```
Bootstrap je lahek za uporabo, ima veliko dokumentacije, hitre rezultate in veliko primerov. Slabost Bootstrapa je, da je precej velik in ima tako CSS kot JavaScript datoteke, ki upočasnijo

```
<div class="jumbotron text-center">
<div class="col-sm-4">
<div class="col-sm-4">
```
nalaganje strani. Prav tako ima SharePoint že svoje postavitve mreže, ki negativno vplivajo na Bootstrap, zato ni najbolj primeren za uporabo s SharePointom.

Kot sem že omenil, vsak od načinov ima svoje prednosti, slabosti, na koncu je naša odločitev katerega izmed njih bomo uporabili. Upoštevati pa moramo, da ima SharePoint svoje načine kako deluje na namiznih napravah, za mobilne pa ni optimiziran, zato je pomembno, da se pri optimizaciji osredotočimo prav na slednje.

> Domen Gričar Sharepoint developer domen.gricar@kompas-xnet.si

#### Aktualni tečaji

SharePoint 2013 - 2016 Power User 16.5. - 17.5.2018

Microsoft SharePoint Server 2013/2016 for the Site Owner-Power User 14.5. - 15.5.2018

# Azure Search novosti

<span id="page-15-0"></span>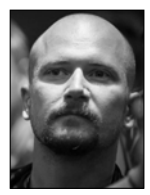

Azure Search, storitev, ki ponuja popolnoma prilagodljiv iskalnik po celotnem besedilu za vaše aplikacije, ni več najnovejša, je pa pred kratkim dobila nekaj pomembnih nadgradenj, ki jo naredi precej bolj mikavno za integracijo v vaše aplikacije.

Primarno so bile nadgrajene cene, tako da sedaj za isti znesek dobite približno dvakratno računsko moč prejšnje konfiguracije strojne opreme, ki je podpirala Azure Search storitev. Poleg tega sedaj storitve na več kot standard nivoju sedaj uporabljajo SSD diske za shranjevanje, kar vse skupaj še dodatno pohitri.

Prav tako so bile odstranjene omejitve števila dokumentov iz osnovnih in standardnih cenovnih nivojev, kar pomeni, da se v novoustanovljenih storitvah Azure Search izvajajo le še prostorske omejitve skladiščenja.

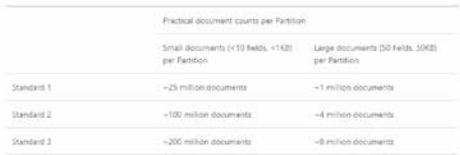

Uporaba pomnilnika je odvisna od več dejavnikov, kot so število polj, velikost vsebine v poljih, specifični atributi iskanja, ki so opredeljeni v indeksni shemi, in drugi.

Osnovni cenovni nivo sedaj podpira povečanje števila indeksov iz 5 na 15. Pri najvišjem cenovnem nivoju standarda 3 visoke gostote (ki je primeren za večnamenske scenarije) pa je umaknjena omejitev na 200 milijonov dokumentov particijo, tako da ostane le prostorska omejitev na indeks.

Nove konfiguracije strojne opreme in sprostitev omejitev so na voljo v večini regij, kjer je na voljo ponudba Azure Search. Današnja nadgrajena strojna oprema je na voljo v naslednjih regijah: Braziliji Južni, Kanadi Centralni, Srednji Indiji, vzhodu ZDA, Severni Osrednji ZDA, Severni Evropi, Južni Centralni Ameriki, Jugovzhodni Aziji, Veliki Britaniji, Zahodni Evropi in Zahodni Ameriki.

Azure Search je začel uporabljati nadgrajeno strojno opremo za novo ustvarjene storitve v teh regijah pozno leta 2017. Tako za trenutno obstoječe storitve (ustvarjene pred tem) te nadgrajene omejitve ne veljajo in ostajajo takšne kot so bile prej.

Če želite ustvariti storitev Azure Search z novo strojno opremo in omejitvami, samo zagotovite osnovni ali standardni nivo storitev v eni od podprtih regij. Novo ustvarjena storitev bo samodejno uporabila nadgrajeno strojno opremo.

> Rok Bermež MVP, MCT, MCTS, MCPD, MCITP rok.bermez@kompas-xnet.si

<span id="page-16-0"></span>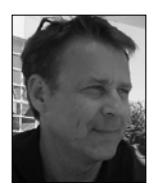

# Z Areas poenostavimo kompleksno ASP. NET MVC Core aplikacijo

Areas je že kar stara funkcionalnost v ASP. NET MVC. Areas so uvedli v ASP.NET MVC različico 2 »davnega« leta 2010. Zdi se, da so Areas ena pomembnejših komponent ASP.NET MVC. Kljub starosti in zrelosti, pa se zdi njena uporabnost še danes podcenjena in premalo uporabljena.

Kadar se pred nami razgrne naloga in moramo za naročnika ali zase narediti bolj kompleksno spletno aplikacijo, se lahko kmalu ujamemo v zanko nepreglednosti in posledično neučinkovitosti. Razmišljamo, kako bi učinkovito razporedili lastne datoteke po datotečni strukturi aplikacije. Na netu najdemo dobro primerjavo, kako bi se znašli, če bi na osebnem računalniku imeli le nekaj map poimenovanih npr. Slike, Posnetki, Razpredelnice… Naše delo bi kmalu postalo nepregledno.

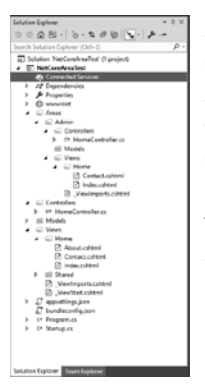

Areas so manjša funkcionalna enota znotraj ASP.NET MVC projekta. Omogočajo nam, da svojo obsežno aplikacijo razdelimo, »stanjšamo« v manjše funkcionalne enote. Vsaka Area, ki jo ustvarimo ima svoje kontrolerje, view-e in model-e.

Osnovno konfiguracijo Areas funkcionalnosti

si lahko hitro nastavimo. Prvi korak je, da v korenski direktorij naše MVC Core aplikacije dodamo mapo Areas. V novo ustvarjeno mapo Areas nato dodajamo lastne »krovne« mape. Krovne mape ponazarjajo, kako smo se odločili in našo aplikacijo funkcionalno porazdelili. Mape tako lahko poimenujemo Ecommerce, Blog, Administration, EmailMarketing. Ali DatingApp, Administration, Blogs, Forum. V drugih scenarijih lahko uporabimo Accounting, Controlling itn. Svoje aplikacije s tem fizično particioniramo na ločene enote znotraj enega projekta.

Potem v vsako našo »krovno« mapo dodamo mape, ki predstavljajo celotno MVC strukturo znotraj naše aplikacije, Controllers, Views, Models. Svoje delo z datotekami smo tako končali.

Za konec dodamo novo ruto v Startup.cs datoteko, v metodo Configure.

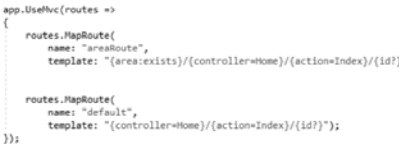

»Kompleksnost aplikacije« lahko rešujemo na različne načine. Še ko se odločimo za uporabo Areas, se nam odpre vrsta rnovih predvsem »filozofskih« pristopov. Areas je ne preveč obsežna, a ne trivialna tema, ki tehnično precej domuje v polju MVC routinga. Na spletu je cela vrsta dobrih člankov na temo uporabe in raznih tehničnih podrobnosti. Uspešno načrtovanje prihodnje spletne aplikacije!

> Gregor Jovan Programer gregor.jovan@kompas-xnet.si

# O365 PowerShell 2.del

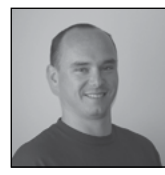

V prejšnji številki Pike sem predstavil, kako si pripravimo okolje z vso potrebno programsko opremo, da bi se lahko povezali na Office 365. Namestil sem si naslednjo programsko opremo:

- Microsoft Online Services Sign-In Assistant
- Azure Active Directory Connection
- Azure Active Directory PowerShell.

Po uspešni namestitvi programske opreme smo se povezali na oblačno storitev z ukazom:

```
Connect-MsolService -Credential
(Get-Credential)
```
Nato smo izvedli še nekaj ukazov, da smo potrdili delovanje in izvajantje PowerShell ukazov. V tej številki Pike,bomo nadaljevali z povezovanjem na posamezne storitve in predstavili posebnosti, ki jih prinesejo le te. Prva od storitev, ki jih bom predstavil je Skype for Business.

## Skype for Business (S4B)

Za upravljanje S4B potrebujete poseben modul za PowerShell, ki si ga lahko prenesete s spodnjega naslova:

Download Skype for Business Online, Windows PowerShell Module from Official Microsoft Download Center

#### https://www.microsoft.com/en-us/download/ details.aspx?id=39366

Po uspešni namestitvi programske opreme, lahko odpremo svoje najljubše orodje za pisanje PowerShell skript in se povežemo na S4B v oblak. V primeru, da imate za vaše O365 administratorje ali za uporabnike na splošno vklopljeno tudi Multi-Factor avtentikacijo, potem z zagonom spodnjih ukazov dobite sledečo napako:

```
#brez MFA
$cred=Get-Credential
$Skype=New-CsOnlineSession -Creden-
tial $cred
```
# ss Online\Modules\SkypeOnline

V primeru, ko je vklopljen MFA morate pognati ukaz brez psCredential objekta, in sicer v obliki:

#MFA vklopljen \$Skype=New-CsOnlineSession

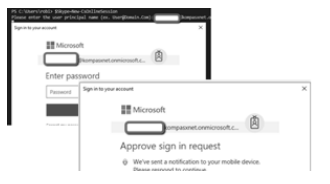

Po uspešni potrditvi prijave z izbrano MFA metodo, lahko poženemo še naslednje ukaze, ki nam bodo omogočili upravljanje S4B storitev.

```
#Uvoz seje v PowerShell
Import-PSSession $Skype
```
#### **Administracija**

#### Ukazi na voljo

Da bi dobili izpis ukazov, ki so na voljo, se moramo poslužiti manjšega "workaround-a". Ko naredimo Import-pssession, se nam v Power-Shell oknu izpiše začasno ime modula:

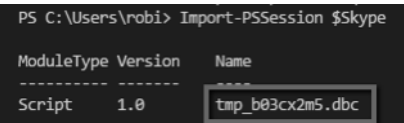

To ime lahko potem uporabimo za izpis ukazov, in sicer na način:

#izpis ukazov za S4B Get-Command -Module tmp\_b03cx2m5.dbc

Če uporabimo še metodo štetja, se nam izpiše številka 277, kar pomeni, da nam uvoz seje prinese v PowerShell 277 ukazov za upravljanje S4B Online.

Za pomoč vam lahko namignem, da se vsi ukazi za S4B online začnejo z "CS\*". Primer za izpis vseh uporabnikov bi tako bil:

#izpis uporabnikov Get-CsOnlineUser

Zaključek seje

Pri Exchange Online in S4B je zelo pomembno, da po končanem upravljanju storitev sejo tudi ustrezno zaključimo oz. zapremo. V Power-Shell-u se za te namene uporablja ukaz:

Remove-PSSession

Navesti pa moramo seveda tudi, katero sejo bi radi zaključili. Če se spomnite, smo na začetku shranili našo sejo v spremenljivko "\$Skype", tako da moramo potem tudi naš ukaz temu primerno prilagoditi:

```
#Zaključek/prekinitev seje
Remove-PSSession $Skype
```
Po uspešno izvedenem koraku, je naša seja prekinjena in tudi vsi ukazi za upravljanje Skype for business online so s tem izginili.

Upam, da vam bodo ti napotki pomagali pri uspešnem administriranju vašega O365 okolja. V primeru dodatnih vprašanj sem dosegljiv na robi@kompas-xnet.si.

> Robi Vončina, uni.dipl.ekon MVP, MCT, MCITP, MCSA, MCTS robi.voncina@kompas-xnet.si

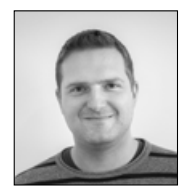

# Administracija Configuration Manager-ja

V letošnjih številkah revije Pika, si bomo skozi serijo

člankov podrobneje ogledali produkt System Center Configuration Manager, njegove komponente, posamezne funkcionalnosti, orodja za administracijo, ter razne trike in nasvete.

## <span id="page-19-0"></span>2. del: Site boundary-ji in boundary group-e

Preden lahko s Configuration Manager-jem upravljate kliente, jih je potrebno dodati v enega izmed kreiranih site-ov. Kliente lahko v željen site dodamo ročno ali pa avtomatsko, s funkcionalnostjo, ki se imenuje automatic site assignment. V tem primeru klient za dodelitev svojega site-a uporabi informacije iz boundary group-e. Predpogoj za to pa je, da je klientu na voljo boundary, ki ustreza njegovi omrežni konfiguraciji. Poleg automatic site assignmenta, pa s pomočjo boundary-jev in boundary group klienti lahko najdejo najprimernejše oziroma njim dodeljene ConfigMgr site system vloge za dostop do vsebin, oziroma preferred management point-e.

#### Kaj je site boundary?

Site boundary predstavlia omrežno lokacijo, ki vsebuje eno ali več naprav, ki jih želimo upravljati, oziroma enega ali več virov, ki jih želimo dati na voljo klientom. V večini okolij je omrežje razdeljeno na več omrežnih lokacij, ki vsebujejo kliente. S Configuration Managerjem lahko na podlagi teh lokacij, kliente razporedimo oziroma organiziramo v boundary-je. Definiramo lahko več tipov boundary-jev:

• Active directory site: Boundary na podlagi AD site-ov omogoča najenostavnejšo metodo za vzdrževanje omrežnih lokacij. Glavna prednost uporabe AD site-ov za ConfigMgr boundary-je je v tem, da se vse spremembe na subnet- -ih in site-ih v AD infrastrukturi, avtomatsko odražajo tudi v konfiguraciji ConfigMgr boundary-jev, tako da na ConfigMgr strani za to ni potrebno skrbeti. Posledično pa se žal tudi vse morebitne napačne oziroma pomanjkljive konfiguracije na AD strani, direktno odražajo tudi v ConfigMgr-ju.

• IP subnet: Boundary-je lahko kreiramo za posamezne IP subnet-e v našem omrežju, na podlagi individualnih subnet ID-jev. V primeru pogostih sprememb IP subnet-ov, oziroma pogostemu dodajanju novih ali odstranjevanju obstoječih, to predstavlja dodatno administrativno delo v ConfigMgr okolju.

• IP address range: Če želimo boundary-je nastaviti še bolj granularno, si lahko pomagamo z večjo izolacijo na podlagi specifičnih rangov IP naslovov. Ta opcija se najpogosteje uporablia za razna testirania oziroma testna okolia, ko želimo v manjšem okolju konfigurirati več boundary-jev. V primeru, da se ta tip boundary-ja uporablja v produkcijskem okolju, je pomembno posvetiti veliko pazljivosti planiranju in administraciji, da zagotovimo, da ne pride do prekrivanja z morebitnimi drugimi, subnet ali AD site boundary-ii.

• IPv6 prefix: V primeru da naša omrežna infrastruktura uporablja IPv6 protokol, lahko za kreiranje boundary-jev uporabimo tudi IPv6 prefix-e.

#### Kaj je boundary group-a?

Boundary group-a združi oziroma poveže enega ali več boundary-jev v logično skupino, ki jih nato uporabimo za upravljanje. V Configuration Manager okoljih nam boundary group- -e ponujajo dve funkcionalnosti, ki smo jih že omenili v uvodu:

• Automatic site assignment: Ko napravi, ki jo želimo upravljati, namestimo ConfigMgr klienta z opcijo za automatic site assignment, se na podlagi boundary-ja v katerem se naprava nahaja, torej posledično na podlagi omrežne konfiguracije, določi njena boundary group-a. Na podlagi boundary group-e pa se nato napravo oziroma klienta dodeli v specifični site.

• Lociranje specifičnih site system vlog oziroma strežnikov: Včasih želimo na določenih omrežnih lokacijah klientom dodeliti točno določene strežnike z nekaterimi ConfigMgr vlogami. Zato lahko posameznim boundary group-am

#### **Administracija**

določimo specifične site system strežnike, ki so nato eksplicitno dodeljeni klientom v teh boundary group-ah. Vloge, ki podpirajo dodelitev klientom s pomočjo boundary group so: Distribution point, Software update point, State Migration point in Preferred management point.

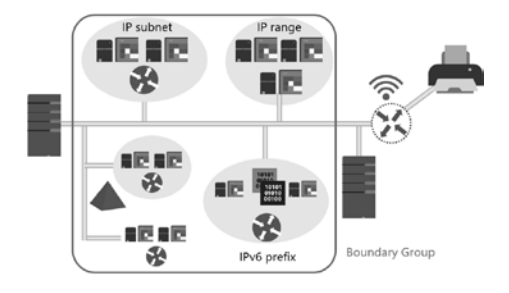

#### Prekrivanje boundary-jev

Posamezne boundary-je lahko dodamo tudi v več boundary group. Na ta način omogočimo klientom hkraten dostop do več site system strežnikov na podlagi nastavitev boundary grup, katerih člani so, in možnost izbire najboljšega. Vendar pa je potrebno biti pri taki konfiguraciji pazljiv, ker za site assignment, prekrivanje boundaryjev ni podprto, saj bi se na ta način klienta naključno dodelilo enemu izmed site-ov. Iz tega vidika se je smiselno izogibati uporabi prekrivanja boundary-jev, če to ni izrecno potrebno.

#### Boundary group relationship in fallback

Za primere, ko klient ne najde ali na more dostopati do site system strežnikov in vsebin, ki so mu z boundary group-o dodeljeni, imamo možnost konfiguracije fallback procesa na drugo boundary group-o. Ta povezava se imenuje fallback relationship in jo lahko opcijsko nastavimo na nivoju posamezne boundary group-e. Nastavimo lahko na katero sekundarno boundary group-o se fallback izvede, in po koliko časa nedosegljivosti posameznega vira iz primarne group-e se fallback izvede.

#### Active Directory forest discovery

S pomočjo Active Direcory forest discovery funkcionalnosti, ki je na voljo v Configuration Managerju, si lahko zelo poenostavimo osnovno konfiguracijo site boundary-jev. AD forest discovery avtomatsko zazna IP subnet-e in Active Directory site v našem okolju, na podlagi informacij iz Active Directory Domain Services infrastrukture. Ta funkcionalnost pa nam opcijsko omogoča tudi avtomatsko kreiranje tako AD site, kot tudi IP subnet boundary-jev, ter skrbi za posodobitve in spremembe le-teh, na podlagi periodičnega preverjanja informacij iz AD DS.

> Jure Jereb MCSA, MCSE, MCT jure.jereb@kompas-xnet.si

#### Aktualni tečaji

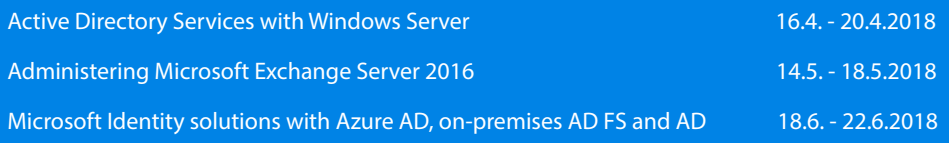

# Windows Defender Application Guard

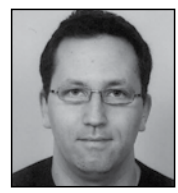

Microsoft je v različico 1709 Windows 10 (Enterprise) »skril« novo varnostno funkcionalnost – »Windows Defender Application Guard«.

Novi varnostni mehanizem na nivoju strojne izolacije trenutno omogoča varno brskanje po internetu. To omogoča tako, da ko uporabnik želi obiskati spletno stran, ki ni na seznamu varnih strani, brskalnik tako stran odpre v svojem izoliranem okolju (kontejnerju).

Ko se zažene brskalnik s potencialno nevarno stranjo, računalnik na podlagi svojih lastnih datotek, ki jih ima na disku, pripravi novo okolje (kontejner) sestavljeno iz minimalnega števila datotek, ki omogočajo zagon in delovanje brskalnika. Ko uporabnik zapre tak brskalnik, se celotna vsebina kontejnerja pobriše in zavrže.

Funkcionalnost lahko omogočimo tako, da v nadzorni plošči odpremo Windows Features in označimo »Windows Defener Application Guard« in počakamo, da operacijski sistem naloži novo funkcionalnost in po potrebi ponovno zaženemo operacijski sistem.

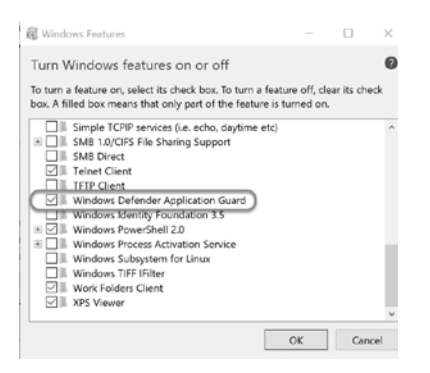

Ko je namestitev zaključena odpremo brskalnik »Edge« (trenutno ta funkcionalnost deluje samo z omenjenim brskalnikom), kliknemo v desnem zgornjem koti na tri pike (…) in nato kliknemo »New Application Guard window«.

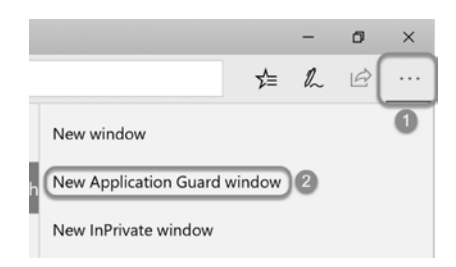

Pojavi se okno, ki prikaže status zagona brskalnika. Prvi zagon traja nekaj časa, da računalnik pripravi novo okolje, ki bo gostilo (varni) brskalnik. Nadaljnji zagoni so na sodobnih računalnikih izredno hitri.

Windows Defender Application Guard **CONTRACTOR** 

Ko se brskalnik naloži lahko v levem zgornjem koti vidimo, da brskalnik teče v t.i. »Application Guard« načinu.

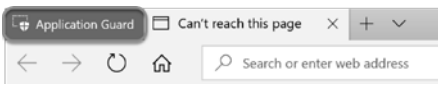

Istočasno pa lahko na računalniku opazimo nov proces Vmmem, znotraj katerega teče naš (varni) brskalnik.

<span id="page-22-0"></span>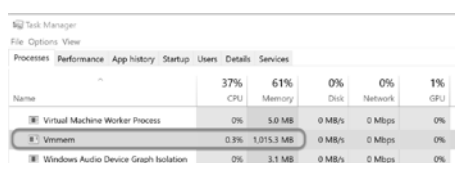

V poslovnem okolju je možno »Application Guard« upravljati preko skupinskih politik, ki se nahajajo pod

Computer Configuration\Administrative Templates\Network\Network Isolation in Computer Configuration\Administrative Templates\ Windows Components\Windows Defender Application Guard.

Preden lahko »Application Guard« upravljate preko skupinskim politik, morate v svoje domensko okolje namestiti zadnje (1709) administrativne predloge, sicer zgornjih opcij ne boste imeli na voljo.

Upam, da bo Microsoft v prihodnjih različicah Windows 10 dodal podporo za poganjanje dodatnih (vseh) aplikacij v »Application Guard«

> Miha Pihler MVP, MCM miha.pihler@telnet.si

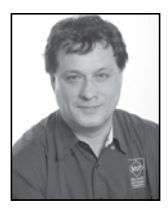

# SQL Server Security Part 4: Introducing SQL Server Encryption

If you need to store confidential data in your database, you can use data encryption. SQL Server supports encryption with symmetric keys, asymmetric keys, certificates, and password phrases. Let's first have a theoretical look at each of these encryption techniques.

## Encryption Techniques

When you use symmetric key encryption, the party that encrypts the data shares the same key with the party that decrypts the data. Because the same key is used for encryption and decryption, this is called symmetric key encryption. This encryption is very fast. However, if an unauthorized party somehow acquires the key, that party can decrypt the data. Protecting symmetric keys is a challenge. The symmetric key must remain secret. Symmetric encryption is also called secret key encryption.

In asymmetric key encryption, you use two

different keys that are mathematically linked. You must keep one key secret and prevent unauthorized access to it; this is the private key. You make the other key public to anyone; this is the public key. If you encrypt the data with the public key, you can decrypt the data with the private key; if you encrypt the data with the private key, you can decrypt it with the public key. Asymmetric encryption is very strong; however, it is much slower than symmetric encryption. Asymmetric encryption is useful for digital signatures. A developer applies a hash algorithm to the code to create a message digest, which is a compact and unique representation of data. Then the developer encrypts the digest with the private key. Anybody with a public key from the same pair can decrypt the digest and use the same hash algorithm to calculate the digest from the code again. If the re-calculated and decrypted digests match, you can identify who created the code.

A certificate is a digitally signed statement that binds the value of a public key to the identity of the person, device, or service that holds the corresponding private key. It identifies the owner of the public/private keys. You can use certificates for authentication. A certificate can be issued by a trusted authority or by SQL Server. You can create a certificate from a file (if the certificate was issued by a trusted authority) or a digitally signed executable file (assembly), or you can create a self-signed certificate in SQL Server directly. You can use certificates to encrypt the data; of course, this way you are actually using asymmetric encryption.

## Encrypting the Data

You should use symmetric keys to encrypt the data because secret key encryption is much faster than public-key encryption. You can then use asymmetric encryption to protect symmetric keys and use certificates for authentication. You combine certificates and keys to encrypt data in the following manner:

1. Server sends a certificate and public key to a client. The certificate identifies the server to the client.

2. Client creates two symmetric keys. The client encrypts one symmetric key with the public key and sends it to the server.

3. Server's private key can decrypt the symmetric key. The server and client encrypt and decrypt data with symmetric keys.

When encrypting data, you should consider all possible surface areas for an attack. For example, if you encrypt the data in SQL Server but send clear text over the network, an attacker could use a network monitor to intercept the clear text. You should use on-the-wire encryption, like Internet Protocol Security (IPSec), a framework of open source standards for network security, or Secure Sockets Layer / Transport Layer Security (SSL/TLS), protocols based on public key cryptography. An attacker can even sniff client computer memory to retrieve clear text. Therefore, you should use .NET encryption in client applications in addition to or instead of server encryption.

#### Considerations

Consider the following trade-offs when you design a solution that uses data encryption:

• Encrypted data is typically stored in a binary data type column; space is not allocated according to the original data type, like it is with unencrypted data. This means you need to change your database schema to support data encryption.

• Sorting of encrypted data is different from sorting of unencrypted data and, of course, makes no sense from the business point of view.

• Similarly, indexing and filtering operations on encrypted data are useless from a business point of view.

• You might need to change applications to support data encryption.

• Encryption is a processor-intensive process.

• Longer keys mean stronger encryption. However, the stronger the encryption, the higher the CPU resources consumption.

• When keys length is the same, then asymmetric encryption is weaker than the symmetric one. However, asymmetric key encryption is slower than symmetric one.

• Although you probably already know, it is still worth mentioning: long and complex passwords are stronger than short and simple ones.

Instead of storing all keys in SQL Server, you can also use an external cryptographic provider to store the asymmetric keys used to encrypt and decrypt the symmetric keys stored in SQL Server, or to store both, asymmetric and symmetric keys outside SQL Server. This is called Extensible Key Management (EKM). For example, you can use the Azure Key Vault service as the external cryptographic provider.

## SQL Server Encryption Hierarchy

As already mentioned, you can protect symmetric keys with asymmetric keys or certifi<span id="page-24-0"></span>cates. In addition, you can protect them by passwords or even other symmetric keys. You can protect certificates and asymmetric keys stored in SQL Server with the Database Master Key (DMK) and passwords. You protect the DMK when you create it with the Service Master Key (SMK) and password. SMK is created by SQL Server Setup, and is protected by Windows system Data Protection Application Programming Interface (DPAPI). All of this encryption hierarchy looks quite complex. The following figure shows the encryption hierarchy in a condensed way. It shows all components and couple of possible paths to the encrypted data.

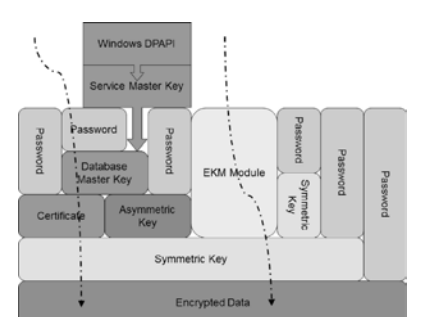

SQL Server supports many encryption algorithms. You can choose among DES, Triple DES, TRIPLE\_DES\_3KEY, RC2, RC4, 128-bit RC4, DESX, 128-bit AES, 192-bit AES, and 256-bit AES. However, from SQL Server 2016, you should use only the AES\_128, AES\_192, and AES 256 algorithms; all other algorithms are deprecated.

## Conclusion

You don't need to encrypt all of the data all of the time. SQL Server provides many encryption options, and you should choose the one that suits you the best. In addition, you should also consider encrypting and decrypting the data in the client application. In the forthcoming articles, you will learn about the different encryption options in SQL Server, including the strengths and weaknesses of each option. These options include:

- Backup encryption
- Colum-level encryption
- Transparent data encryption (TDE)
- Always encrypted

Dejan Sarka MVP dsarka@solidq.com

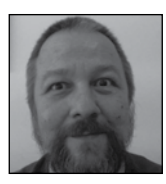

# Powershell kotiček

V tokratnem kotičku bomo s PowerShellom malo »mrcvarili« XML. Razvijalcem je branje in pisanje XML mala malica, saj so v .net knjižnicah doma, sistemci pa rabimo sem pa tja kakšno izhodiščno točko, da si olajšamo luščenje informacij iz xml datotek, ko nastane potreba po tem.

Branje tekstovnih datotek smo obravnavali že v enem od prejšnjih kotičkov in je pravzaprav zelo enostavno. Zatakne pa se, ko so podatki v le-teh strukturirani (csv, xml, json...) in je potrebno podatke iz teh struktur nato še izluščiti. Ker smo si v preteklosti že ogledali kako obravnavamo csv datoteke, pa se zdaj kar veselo zapodimo v xml.

Te lahko v skripto preberemo na več različnih načinov

25

```
$xdoc = new-object System.Xml.XmlDo-
cument
$file = resolve-path(".\sample.xml")
$xdoc.load($file)
[xml] \xi xdoc = qet-content ". \sample.
xml"
$xdoc = [xml] (get-content ".\sam-
ple.xml")
```
Sem pa tja se nam zgodi da moramo obravnavati podatke, ki se ne spreminjajo le te lahko v skopiramo v skripto kot tekstovni niz in ga s castom spremenimo v xml podatke

```
% xdoc = [xml] @ w\langlenika\rangle<clanek naslov="VLOOKUP"«>
         <avtor>Gašper Kamenšek</av-
tor>
        <tema>Office</tema>
```
<clanek>

```
<clanek naslov="R in Python">
    <avtor>Anja Gruden</avtor>
   <tema>Tečaji</tema>
```
</clanek>

<clanek naslov="Sharepoint Responsive UI">

```
<avtor>Domen Gričar</avtor>
<tema>Sharepoint</tema>
```

```
</clanek>
```

```
</pika>
```
"

Oz

Ko imamo podatke zajete v objektu, lahko po njih raziskujemo na več različnih načinov

```
$xdoc.SelectNodes("//avtor")
```
\$xdoc.SelectSingleNode("//avtor[1]")

Ker nam prvi primer vrne neunikatne rezultate, lahko le-te nadalie očistimo z

```
$xdoc.SelectNodes(»//avtor«) | se-
lect -Unique
```
Zgornji ukaz nam pravzaprav ne vrne želenih in pravilnih podatkov, saj nam je pravzaprav zajel seznam tekstovnih nodov in ne seznam teksta. Ker so vsi elementi kolekcije tekstovni nodi in tudi istega tipa, ukaz vse, razen prvega obravnava kot duplikate.

Kar smo pravzaprav z ukazom hoteli doseči je seznam vseh avtorjev. V ta namen moramo najprej poiskati avtorjev node (ki je člankov prvi in edini child element)

in v njem izluščiti njegov tekstovni node

```
$xdoc.SelectNodes("//avtor") | % 
{ $_.FirstChild.Value } | select 
-Unique
Lahko si pomagamo tudi z InnerText 
lastnostjo
$xdoc.SelectNodes("//avtor") | % { 
$_.InnerText } | select -Unique
Ali pa za dosego našega cilja uporai-
mo Select-XML cmdlet
$xdoc | Select-Xml "//avtor" | % { 
$_.Node.InnerText } | select -Unique
```
Za razliko zgornjih primerov, kjer smo uporaljali Xpath, pa se xml podatkov lotimo povsem dinamično in objektno.

```
$xdoc.pika.clanek | Format-Table 
-AutoSize
$xdoc.pika.clanek[1].avtor
```
V tem primeru so xml nodi pretvorjeni v PowerShell lastnosti, pa naj bodo to leaf ali chid elementi oz. atributi.

Spreminjanje XML dokumenta je še preprostejše, ker lahko XML selektorie (tako Xpath kot objekte) tako beremo, kot vanje pišemo. Naslednja primera enakovredno spremenita avtoria drugega članka:

```
$xdoc.SelectSingleNode("//pika/cla-
nek[1]/avtor").InnerText="Anja <sup>"</sup>
$xdoc.pika.clanek[2].avtor="Anja :D"
```
Po spreminjanju XML podatkov nam ostane še shranjevanje le-teh, za kar uporabimo save metodo.

Pri tem moramo biti pozorni na dejstvo, da delovni direktorij in PowerShell lokacija nista nujno ista!

Cmdlet Get-Content vidi pot datoteke relativno na PowerShell lokacijo. XmlDocument.Save pa to isto pot relativno na delovni direktorij PowerShell procesa. Če v skripti nismo uporabili Cmdleta Set-Location, bosta sicer oba kazala na isti direktorij. Najvarneje pa sicer je, če pri delu z datotekami uporabljamo absolutne poti.

[xml]\$Xdoc= get-content ».\seznam- -clankov.xml« \$xdoc.pika.clanek[1].naslov=«Slon in Boa« \$xdoc.save(».\seznam-clankov2.xml«)

Dodajanje novih nodov v XML strukturo pa zahteva malo več dela, kot spreminjanje le-te.

Eden od načinov je, da kloniramo enega od obstoječih nodov, ga popravimo in vtaknemo na pravo mesto:

```
$clanek=$xdoc.clanek[0].clone()
$clanek.avtor=«Oton Ž«
$clanek.naslov=«Mehurčki«
…
[void]$xdoc.pika.
appendChild($clanek)
```
Za vrivanje elementa na poljubno mesto v strukturi, AppendChild metodo zamenjamo z **InsertAfter** 

```
[void]$xdoc.pika.
InsertAfter($clanek,$xdoc.pika.
clanek[1])
```
Metoda InsertAfter pa je uporabna tudi za premeščanje elementov, saj sama preveri, če je element , ki ga hočemo dodati, že del strukture. Če je, ga premakne.

> Aleš Lipušček MCP, MCTS, MCITP ales.lipuscek@kompas-xnet.si

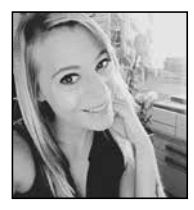

## R in Python

Se sprašujete kateri programski jezik naj bi se naučili, da bi nadgradili svoje sposobnosti za analizo podatkov?

Za vse več ljudi je analiza podatkov osrednji del njihovega dela. Povečana razpoložljivost podatkov, močnejša računalniška podpora in poudarek na odločitvi, ki jo vodi analitik v poslovanju je postala vznemirljiva za podatkovno znanost. Po poročilu IBM-a leta 2015 je bilo v ZDA na voljo 2,35 milijona odprtih mest za analitične podatke v ZDA. Ocenjujejo tudi, da se bo do leta 2020 omenjeno število povečalo na 2,72 milijona.

Pomemben delež oseb uporablja Microsoft Excel ali druge programe za preglednice kot je Google Preglednice. Spet drugi pa uporabljajo statistično programsko opremo SAS, Stata ali SPSS, ki so se jih naučili v šoli. Excel in SAS sta močna orodja, vendar imata tudi omejitve. Excel ne more obvladati podatkovnih nizov nad določeno velikostjo in ne omogoča reproduciranja predhodno izvedenih analiz na novih podatkovnih nizih. Glavna slabost programov, kot je SAS je, da so razviti za zelo specifične namene in nimajo razvite skupnosti ljudi, ki bi neprestano dodajali nova orodja.

Za vse tiste, ki ste dosegli meje teh programov je naslednji korak, da se naučite R in Python. Sta dva najbolj priljubljena programska jezika, ki jih uporabljajo analitiki podatkov. Za vse, ki jih zanima strojno učenje, delo z velikimi bazami podatkov ali ustvarjanje zapletenih vizualizacijskih podatkov, sta bogova med programskimi jeziki.

## Torej se sprašujete zakaj se naučiti R?

R je open-source in prosto dostopen.

Za razliko od SAS ga lahko brezplačno na-

mestite, uporabljate, posodabljate, klonirate, spreminjate in prerazporedite. Omenjena sposobnost podjetjem prihrani denar in omogoča enostavno nadgradnjo, kar je seveda koristno za statistični programski jezik.

#### R je združljiv z več platformami.

R se lahko zažene v operacijskem sistemu Windows, Mac OS X in Linux. Prav tako lahko uvozi podatke iz Microsoft Excel, Microsoft Access, MySQL, SQLite, Oracle in drugih programov.

#### R je močan skriptni jezik.

R lahko obvladuje velike, zapletene nize podatkov. Je tudi najboljši jezik, ki ga lahko uporabljate za težke, intenzivne simulacije in ga je mogoče uporabiti za računalniške gruče (computer cluster) z visoko zmogljivostjo.

R ima ogromno, živahno skupnost in banke virov s svetovno skupnostjo strastnih uporabnikov, ki redno sodelujejo na forumih za razprave in se udeležujejo konferenc. Poleg tega je za vašo neomejeno uporabo na voljo približno 2000 brezplačnih knjižnic, ki zajemajo statistična področja financ, gručno analitiko (cluster analysis) in še več.

#### In zakaj se naučiti Python?

#### S Pythonom do lažje odprave napak

Napake so najslabše nočne more vsakega programerja, zato se edinstvena oblika Pythona dobro ujema s programerji, ki so začetniki v podatkovni znanosti. Pisanje manj kod pomeni, da je lažje odpraviti napako. Programi, zbrani v Pythonu so manj nagnjeni k vprašanjem kot v nekaterih drugih jezikih.

#### Python je objektno usmerjen jezik

Z močnim razumevanjem temeljev se boste lahko migrirali na katerikoli drug predmetno

usmerjen jezik, ker se boste morali naučiti samo sintakse novega jezika.

#### Python je open source

Ravno tako kot R je brezplačen zaradi česar je privlačen za startup in manjša podjetja.

#### Python dela z Rasberry Pi

Če želite narediti nekaj neverjetnih stvari z Rasberry Pi potem se morate naučiti Python jezika. Tako amaterji kot profesionalni programerii lahko s pomočio Pythona sprogramirajo želiene aplikacije.

V primeru, da sem vam vzbudila zanimanje po omenjenih programskih jezikih vam lahko tudi pri temu kako najlaže priti do znanja, ki ga potrebujete.

Dejan Sarka - MVP, ki je svetovno priznani predavatelj ter avtor in soavtor številnih knjig o podatkovnih bazah in SQL strežnikih je za

vas v našem izobraževalnem centru pripravil dvodnevno delavnico EmbRace R and Python for SQL Server Specialists.

Delavnico bomo ekskluzivno izvajali v mesecu maju in prepričana sem, da si tega ne želite zamuditi.

Za več informacij o sami delavnici nas lahko kontaktirate na 01 5136 990 ali nam pišete na info@kompas-xnet.si

> Anja Gruden Organizatorka izobraževanj anja.gruden@kompas-xnet.si

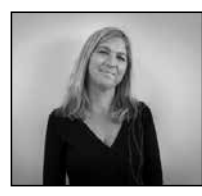

# Prinašamo vam nov način učenja – **LAAS**

Zavedamo se, da sodobni tečajniki potrebujete več, kot le 1-2x letno nekajdnevno izobraževanje v učilnici, da bi lahko v celoti osvojili spretnosti, potrebne za reševanje jutrišnjih nalog. Tehnologija oblaka namreč ustvarja nove delovne vloge, ki od vas zahtevajo obvladovanje različnih znanj. Še danes administrator Windows Server ali Exchange administrator, jutri boste že DevOps, Data Science, Enterprise Mobility, Business Intelligence,.. S Cloud tehnologijo, kjer se bliskovito razvijajo področja kot Data Science, Cloud Administration, Big Data, DevOps, se tako od vas zahteva celovitejše razumevanje in spretnosti kot kdaj koli prej. V našem izobraževalnem centru se zavedamo, da učenje ni samo podajanje vsebin, temveč gre za integracijo celovite učne izkušnje s številnimi elementi, da bi le to bilo uspešno. Za uspeh se tako zahteva nov način učenja, tisti, ki združuje tradicionalno usposabljanje pod vodstvom inštruktorja z večplastno kombinacijo učnih metod in orodij, dostopnih ob vsakem trenutku.

Z mesecem aprilom vključujemo v našo izobraževalno ponudbo novo storitev. Predstavljamo vam Microsoft Learning-as-a-Service (LaaS), kar je nov sveženj kombiniranega učenja.

V sodelovanju z mednarodnim združenjem izobraževalnih centrov LLPA, vam bomo kot predstavnik za Slovenijo ekskluzivno omogočali dostop do številnih MOOC on-line izobraževalnih vsebin, ki so jih razvili Microsoft

#### **Drugo**

strokovnjaki. Posamezen MOOC je sestavljen iz učnih sej v obliki video posnetkov, preverjanja razumevanja, praktičnih vajah in laboratorijev. Vsak, ki uspešno zaključi tečaj, lahko pridobi tudi uradno digitalno potrditev (op. kot mi je znano, večina on-line tečajev le tega ne omogoča).

Nabor izbranih aktualnih vsebin vam bo tako na voljo za samostojno učenje, za pojasnilo vsebinskih vrzeli pa vam bomo nudili strokovno podporo s kombinacijo Q&A srečanj, 1:1 srečanj s predavatelji, za poglobitev in nadgraditev s kombinacijo klasičnih MOC izobraževanj ali delavnic v učilnici, z MOD - On demand tečaji in pomočjo pri pridobitvi certifikacije.

Ne spreglejte v prihajajočih dneh naših e- -obvestil, saj bomo v program, preko LAAS stopenjsko vključevali zanimive nove učne programe. Naj navedem le nekatere:

• CLOUD ADMINISTRATION - raziščite trenutno najbolj zahtevni izdelek Microsoft portfelja, AZURE. Naučili se boste kako nastaviti navidezne računalnike, omrežja, aplikacije, avtomatizacija obremenitve in razporeditve, upravljanje skladiščenja, identitete, podatkovnih zbirk,…

• IT SUPPORT – ko nastanejo težave, je v prvi liniji s stranko, vaša podpora uporabnikom. S tem učnim programom bo vaš »help desk« osvojil številne spretnosti za diagnosticiranje, odpravljanje in reševanje težav s strankami. Prejeli boste široko paleto spretnosti za v podporo različnim področjem tehnologije.

• FRONT-END WEB DEVELOPMENT – program za vse, ki želijo tekoče uporabljati programske jezike, standarde, knjižnice in okvire, ki segajo od HTML, CSS, JavaScript, do Angular, Bootstrap in jQuery.

• DATA SCIENCE – zaradi eksponentne količine podatkov, ki se danes zajemajo in analizirajo je to eno izmed najbolj rastočih področij. Tehnologije, ki jih boste v tem programu uporabljali za pridobitev spretnosti so T-SQL, MS Excel, PowerBI, Phyton, R, Azure Machine Learning, HDInsight, Spark

Prepričani smo, da vam bomo z vključitvijo Microsoft LaaS storitve zagotavljali popolno učno izkušnjo.

Vabim vas, da se nam pridružite na poslovnem zajtrku, kjer vam bomo predstavili naš novi pristop kombiniranega izobraževanja:

Naslov: Sodobni tečajnik – pogled v Learning as a service.

Termin: 11. maj 2018, 8.30 - 10.00

Petra Militarev Vodja izobraževanj petra.militarev@kompas-xnet-si

#### Poslovni zajtrk

Petek, 1. junij 2018 8.30 – 10.00 Tema: Office 365 za uporabnike Predavatelj: Klemen Vončina

Udeležba je brezplačna. Prijave zbiramo na na info@kompas-xnet.si.

## MASTERCLASS izobraževanja na Xnetu

Intenzivne napredne delavnice v družbi mednarodno priznanih strokovnjakov.

#### CQURE ACADEMY

Našo ponudbo tečajev smo pred kratkim dopolnili tudi z Masterclass tečaji podjetja CQURE, katerega ustanoviteljica in glavna izvršna direktorica je svetovno znana strokovnjakinja na področju varnosti, Poljakinja Paula Januszkiewicz.

 Kombo Hacking & Securing Windows Infrastructure 2. - 6.7.2018

Hacking and Securing SQL Server 16. - 20.4.2018

System Forensics and Incident Handling 14. - 18.5.2018

Troubleshooting and Monitoring Techniques for Windows Infrastructure – From Zero to Hero 18. - 22.6.2018

Public Key Infrastructure Management 7. - 11.5.2018

360° Penetration Testing Course 10. - 12.9.2018

## 5-dnevni Microsoft Identity Masterclass z Johnom Craddockom

 Microsoft Identity solutions with Azure Active Directory, on-premises AD FS and AD 18. - 22.6. 2018

## Kolofon

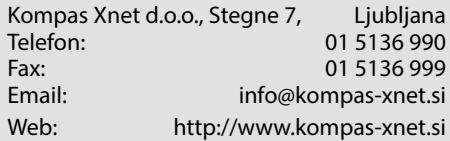

**Direktorica** 

Branka Slinkar

Urednik in oblikovalec Amadejo

#### Člani uredništva

Aleš Lipušček, Aida Kalender Avdić, Gašper Rupnik, Dejan Sarka, Gašper Kamenšek, Klemen Vončina, Miha Pihler, Robert Vončina, Rok Bermež, Tomaž Ipavec, Jure Jereb, Anja Gruden, Petra Militarev, Domen Gričar, Robert Kumar, Urška Brus

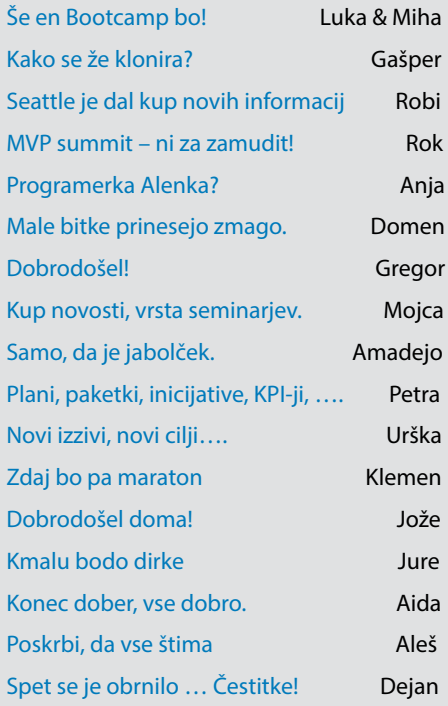

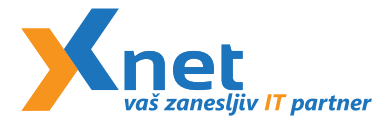

Kompas Xnet d.o.o. **Stegne 7 1000 Ljubljana**

Poštnina plačana pri pošti<br>1102 Ljubljana

#### www.kompas-xnet.si

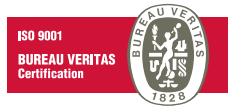

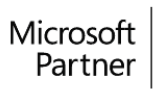

**Gold Collaboration and Content Gold Application Development** Gold Datacenter Silver Learning Silver Cloud Productivity Silver Communications Silver Messaging Silver Cloud Platform

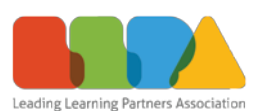